## **WinPad X212E – Mediacom Tutorial su come risolvere il problema del Microfono**

**1.** cliccare con il tasto destro del mouse in basso a destra sull'icona a forma di "**Altoparlante**" accanto all'orologio

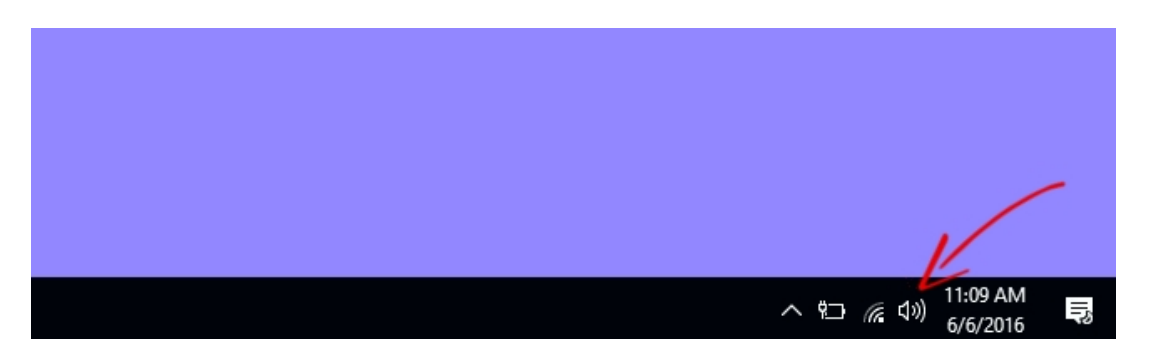

**2.** cliccare su "Suoni" nella finestra che si è aperta

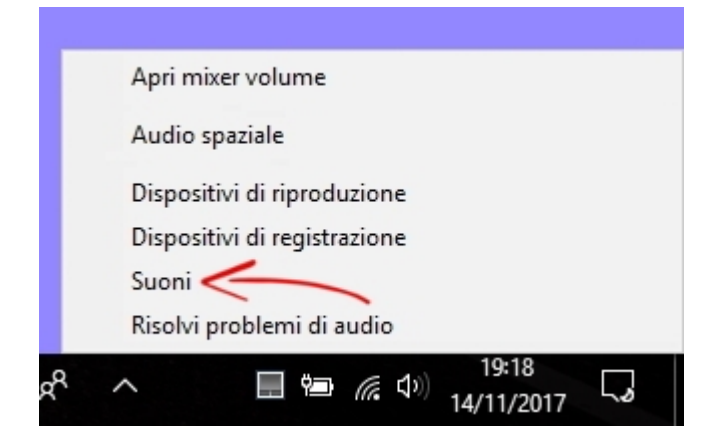

**3.** cliccare su "Registrazione" nella nuova finestra, poi su "**Microfono**" e infine su "**Proprietà**"

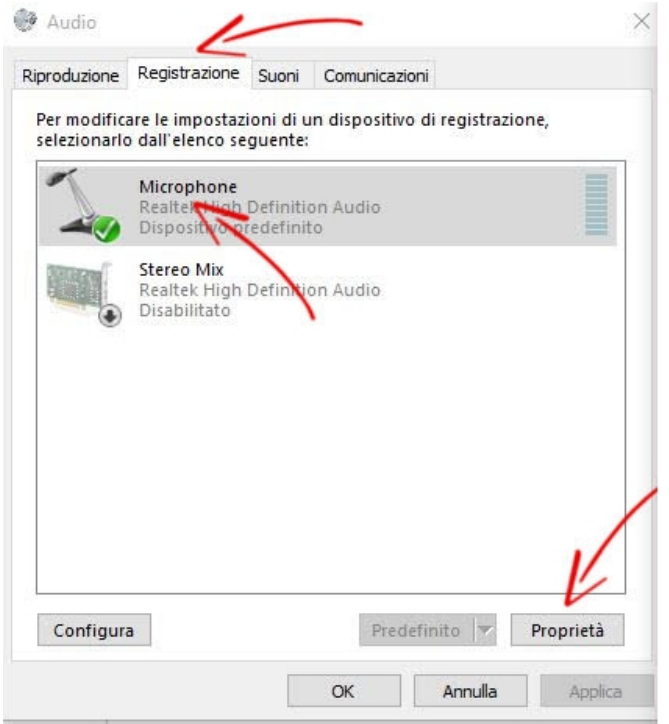

**4.** cliccare su "**Livelli**" nella nuova finestra, portare il Volume del Microfono a **100** e abbassare la Preamplificazione del Microfono a **+9 dB**.

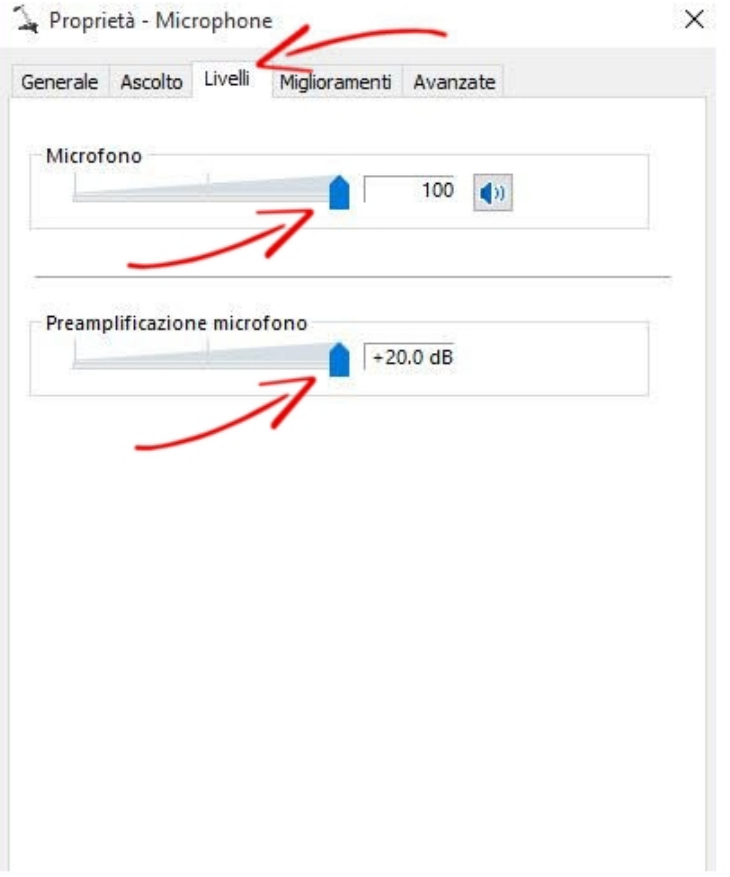